# <sub>Campus</sub> Portal

# Parents Quick Reference Card

# **Navigating Campus Portal**

Campus Parent will open on the **Message Center** page and will display **Announcements** and **Quick Links** from the district and/or school in the main viewing area. The **Message Center** is also where you will access messages sent to your **Inbox** by either your student's school or their teachers.

| Message Center<br>Today | Select <b>Today</b> to view your student's schedule for<br>"today" as well as assignments that are due today and<br>due tomorrow.                                                                                 |
|-------------------------|----------------------------------------------------------------------------------------------------|
| Calendar<br>Assignments | Select <b>Calendar</b> to view your student's <b>Assignments</b> ,<br><b>Schedule</b> and <b>Attendance</b> for each day. Click on<br>days marked with a dot to view details for the<br>assignment or attendance. |
| Grades                  | Select <b>Assignments</b> to view your student's assignment details (past and present). You may filter                                                                                                    |
| Grade Book Updates      | the list by Missing and Current Term. To view the                                                                                                    |
| Attendance              | assigned date, due date as well as total points available for an assignment, click on the assignment.                                                                                                    |
| Schedule                | Use the <b>Back</b> arrow to return to the <b>Assignments</b> page.                                                                                                    |
| Documents               | Select Grades to view your student's grades.                                                                                                    |
| More                    | Select <b>Attendance</b> to view your student's attendance history.                                                                                                    |

Select Schedule to view your student's schedule for each day.

Select **Documents** to view your student's **Report Card**, **Schedule**, and **Transcript**. You can print these reports from the **Documents** page.

Select **More** to find such items as **Course Registration** (only available during the online registration window); **Health** (immunizations); **Important Dates**; and **Locker** information.

## Switching between Students

If you have multiple students attending Jeffco Schools, you can switch between each student from the upper right corner of the page. For example, if you are on the **Today** page, a drop-down list will appear in the upper right corner for you to select the student information you want to view.

|       |          | ۰     | -        |
|-------|----------|-------|----------|
|       | (inseri  | Adams | <b>.</b> |
| 1.00  | . Antern |       | Ð        |
| Los B | heres    |       |          |

The student name that is selected will now display and their name, school, student number and grade level will appear at the top of the page.

Student Number 1864 Columbine 8-12 20-21 Grade 09

## View Assignments

To view your student's assignments, click on the Assignments menu item.

| Assignments                                                                                                    |                                               |                |    |
|----------------------------------------------------------------------------------------------------|-----------------------------------------------|----------------|----|
|                                                                                                    |                                               |                | 4  |
| Missing Current Term                                                                                                    |                                               | Tod            | ay |
| Types of Maps notes                                                                                                    | World Geography                               | 5/5 (100%) >   | •  |
| Monday 01/18                                                                                                    |                                               |                | -  |
| Rates of Erosion Lab Gizmo                                                                                                    | Earth Science                                 | 20/20 (100%) > | 1  |
| Tuesday 01/19                                                                                                    |                                               |                | 1  |
| And the second second s | warmen and and and and and and and and and an | - And many     | _  |

To view the current assignments and scores for a course, click on the grade book icon. Once you are viewing the grade book assignments for a course, you may click on the assignment name to view additional details for the assignment. To send the teacher an email directly from Campus Portal, click on the email icon next to the teacher's name on the Course Info tab.

#### View Grades

To view your student's grades, click on the Grades menu item.

You may view your student's Grades for semester 1 (S1), or semester 2 (S2) by clicking on the appropriate tab. If the student you are viewing attends a school that is trimester based or quarter based, you will see three or four tabs at the top instead of two.

All courses for which your student is scheduled will display in the list for the selected term. Not all grading tasks (example: 1<sup>st</sup> 6 Weeks, Weekly Eligibility) will contain information if teachers are not required to post to these grading tasks. Click on an item in the list that has a grade (Term Final for example) to view the score details for the course. If "In progress" displays under the Term Final grade, that means it is not a final grade, but an ongoing calculated grade throughout the term.

| Gra | ades                                    |                                |
|-----|-----------------------------------------|--------------------------------|
|     |                                         |                                |
|     | All Terms S1 S2<br>erm S2 (01/06-05/27) | Settings 🗸                     |
|     |                                         |                                |
|     | Algebra I                               | -                              |
|     | 1st 6 Weeks                             |                                |
|     | 2nd 6 Weeks                             |                                |
|     | Term Final                              | A<br>(99.63%) ><br>In-progress |
|     | Weekly Eligibility                      |                                |

After clicking on a grading task (Term Final for example), you may view details for each scoring category (Assignments for example) by expanding the + symbol for that scoring category:

| (S2) Term Final           |                 |           | A<br>(99.63%)<br>In-progress | ø  |
|---------------------------|-----------------|-----------|------------------------------|----|
| Weight: 50                |                 |           | 200/200 (100%) 4             |    |
| Assignments<br>Weight: 30 |                 |           | 101/102 (99.01%) -           | ₹. |
| Review #3                 | Due: 01/20/2021 |           | 20/20 (100%)                 | 3  |
| Home Practice 6.1a        | Due: 01/19/2021 | TURNED IN | 24/25 (96%)                  | 7  |

Each teacher decides their own scoring categories and, therefore, may be different for each course you view.

## View Attendance

To view your student's attendance, click on the Attendance menu item.

Click on the course marked with an absent or tardy to display the date(s) of the attendance event(s).

| tendance                                |        |       |
|-----------------------------------------|--------|-------|
| null                                    |        |       |
| <b>S1 S2</b><br>Ferm S2 (01/06 - 05/27) |        |       |
| COURSE                                  | ABSENT | TARDY |
| llgebra I                               | 0      | 0     |
| Creative Art-Comprehensive              | 0      | 0     |
| arth Science                            | 0      | 0     |
| nglish/Lang Arts 9                      | 1      | 0 >   |

# <sub>Campus</sub> Portal

# **Quick Reference Card**

# **View Schedule**

To view your student's schedule, click on the **Schedule** menu item.

You may view your student's schedule for semester 1 (**S1**), or semester 2 (**S2**) by clicking on the appropriate tab. If the student you are viewing attends a school that is trimester based or quarter based, you will see three or four tabs at the top instead of two.

| Schedule      | e                                               |                                  |
|---------------|-------------------------------------------------|----------------------------------|
| S1<br>Term S2 | <b>S2</b><br>(01/06 - 05/27)                    |                                  |
| DAY: BL       | UE                                              |                                  |
| 1             | Creative Art-Comprehensive<br>7:30 AM - 9:00 AM | Rm: DRAWING<br>Start: 01/07/2021 |
| 3             | Study Hall<br>9:10 AM - 10:45 AM                | Rm: COMMONS<br>Start: 01/07/2021 |

Click on a course in the list to display details for that course. You will see three tabs at the top: **Course Info**, **Grades** and **Upcoming Assignments**:

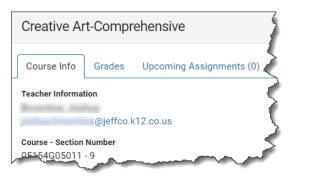

# **View and Print Documents**

To view your student's documents, click on the **Documents** menu item.

The documents available for printing are determined by your student's school. Therefore, this list may vary depending on which student you are viewing:

- Report Cards
- Schedule
- Transcript

Click on an item in the list of available reports.

The report will run and display in a separate window from which you may print the report.

You may only print reports for the active school year.

| Report Card                                                 |
|-------------------------------------------------------------|
| 2nd Six Week Report Card<br>1864 Columbine 8-12 20-21       |
| Fall Semester 2020 Report Card<br>1864 Columbine 8-12 20-21 |
| S2 Report Card<br>1864 Columbine 8-12 20-21                 |
| SASID / State ID<br>1864 Columbine 8-12 20-21               |
| Schedule                                                    |
| Student Schedule<br>1864 Columbine 8-12 20-21               |
| Transcript                                                  |
| Transcript<br>1864 Columbine 8-12 20-21                     |
|                                                             |

## User Menu

Click the User Menu icon 🚨 to do the following:

- Select your **Setting** preferences
- Select your Language preferences
- Log Off from Campus Portal

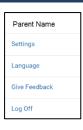

#### More items...

Click the More menu item to view:

#### Course Registration (only available during online registration)

This is where you can view the progress your student has made in registering for the next school year's classes. Typically, this option is made available in the late February or early March time frame each year.

| 40% complete                        |          |       | Units: 12/30 | 2  |
|-------------------------------------|----------|-------|--------------|----|
|                                     | •        |       |              | 3  |
| Course Requests                     |          |       |              |    |
| COURSE NAME                         |          | UNITS |              | N. |
| *                                   | REQUIRED |       |              |    |
| English/Lang Arts 10<br>01002G05012 |          | 2     | >            |    |
| English/Lang Arts 10<br>01002605022 |          | 2     | >            |    |

#### Health (immunizations)

| Immunizations                                      |                   |                |
|----------------------------------------------------|-------------------|----------------|
| VACCINE                                            | COMPLIANCE STATUS | DOSES          |
| Diphtheria-tetanus-pertussis, combined [DTaP, DTP] | COMPLIANT         | 06/19/2006     |
|                                                    |                   | 08/21/2006     |
|                                                    |                   | 10/30/2006     |
|                                                    |                   | 11/23/2006     |
|                                                    |                   | 08/16/2011     |
| Hepatitis B [Hep B]                                | COMPLIANT         | 04/20/2006     |
| and and and and and and and and and and            |                   | and the second |

#### Important Dates

| Important Dates               | E E E E E E E E E E E E E E E E E E E |
|-------------------------------|---------------------------------------|
| DATE                          | EVENT                                 |
| <b>09/07/2020</b><br>Monday   | Holiday - Other                       |
| <b>10/15/2020</b><br>Thursday | In Service                            |
| 10/16/2020<br>Eriday          | Holiday - Other                       |

#### Lockers

If a locker was assigned to your student, their locker information would display here.

#### **Quick Links**

This is a place Jeffco Schools can add quick links to other Jeffco resources, such as a link to the Jeffco Public Schools website.